# 1 Network Topology Requirement

# **Quick Installation Guide**

A DHCP server (typically a router) is required to assign IP addresses to the EAP and clients in your local network.

A computer running the EAP Controller software can locate in the same or different subnet with the EAPs.

Option 1: Ceiling Rail Mounting

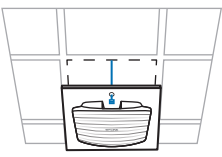

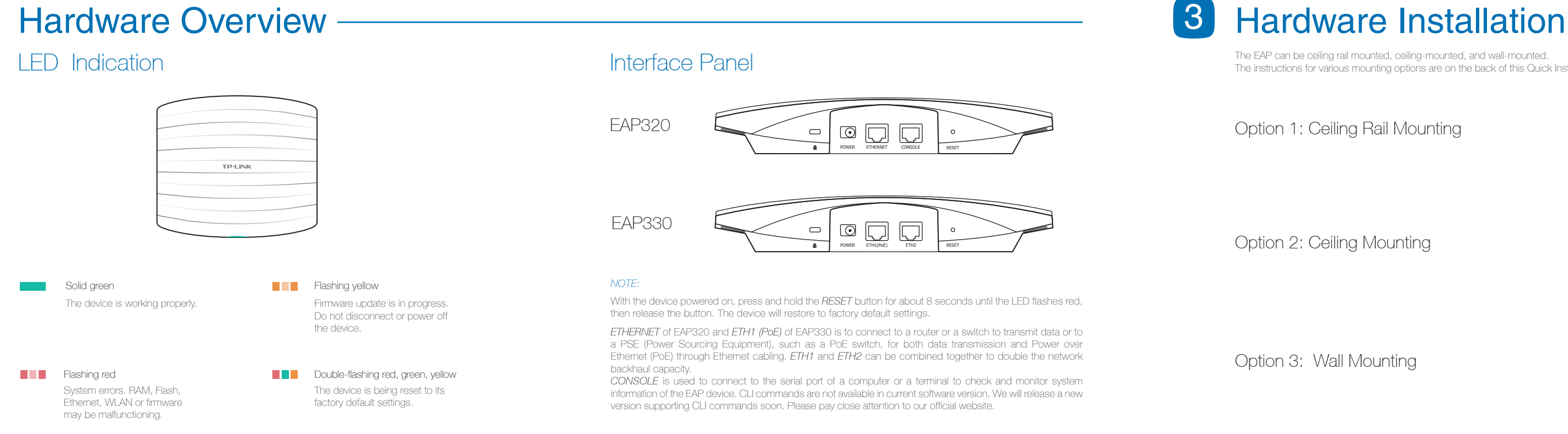

Option 2: Ceiling Mounting

# Power Supply <u>All and the Supply Software Configuration</u>

Option 3: Wall Mounting

The EAP can be ceiling rail mounted, ceiling-mounted, and wall-mounted. The instructions for various mounting options are on the back of this Quick Installation Guide.

To quickly set up a wireless network connection with mass EAPs, please follow the steps below. Note: The IP address of the management computer must be reachable for the EAPs in the network.

Find the EAP Controller application file (for Windows user only) from our website at www.tp-link.com. Run the file and follow the wizard to install the EAP Controller on the computer.

EAP can be powered via a PSE device (such as a PoE switch) or a power adapter.

### Via Power Adapter

Plug one end of the provided power adapter into the POWER port of the EAP and the other end to a standard electrical wall outlet.

Connect the Ethernet cable from the PoE switch to the ETHERNET port.

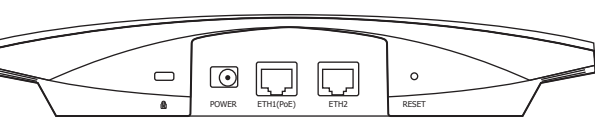

### Via PoE Switch

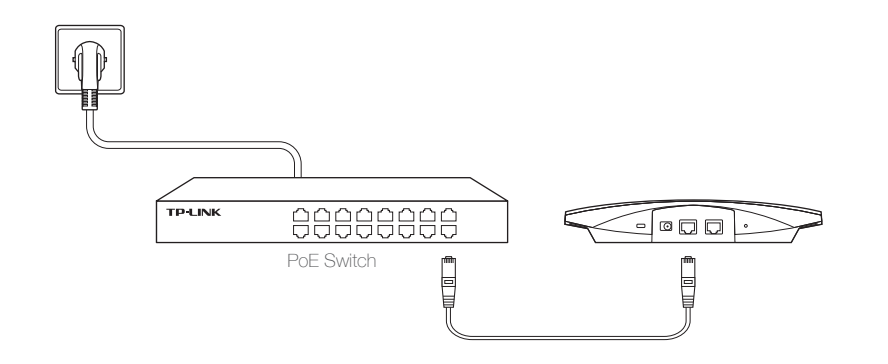

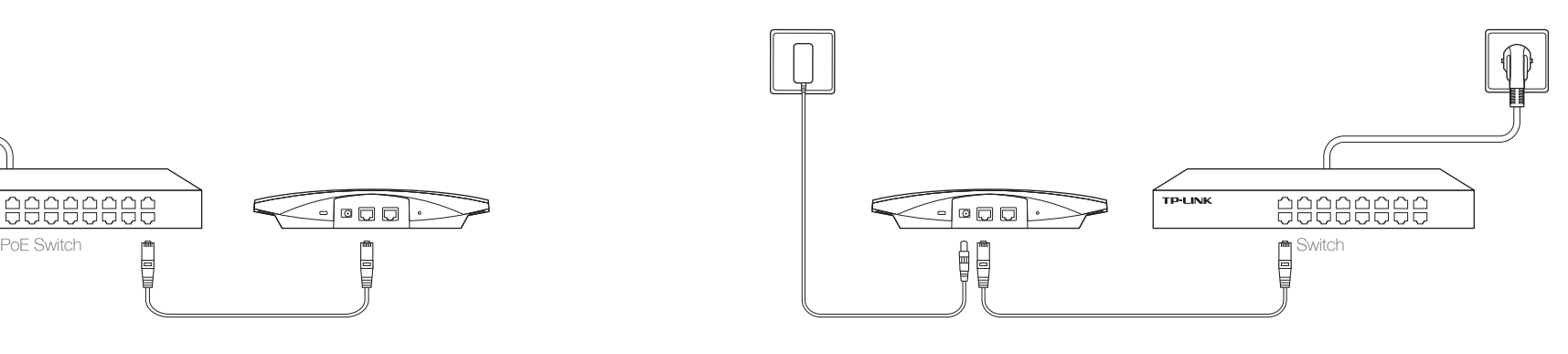

EAP320 / EAP330

7106505995 REV1.0.0

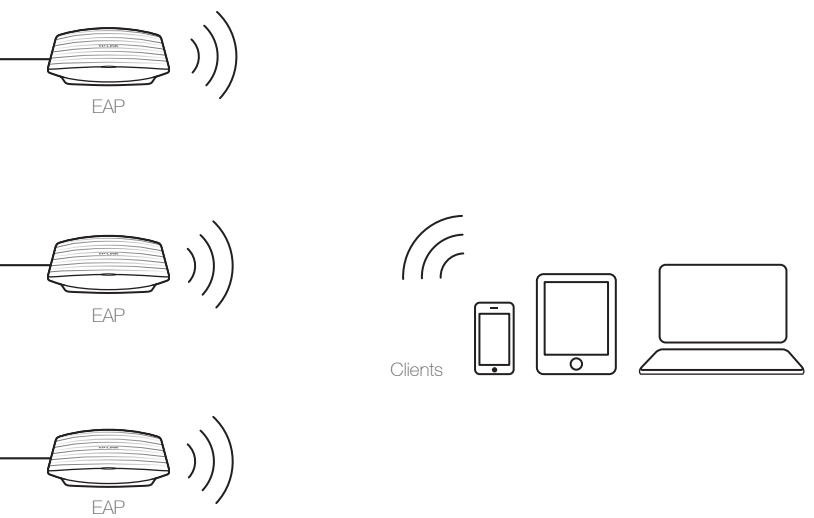

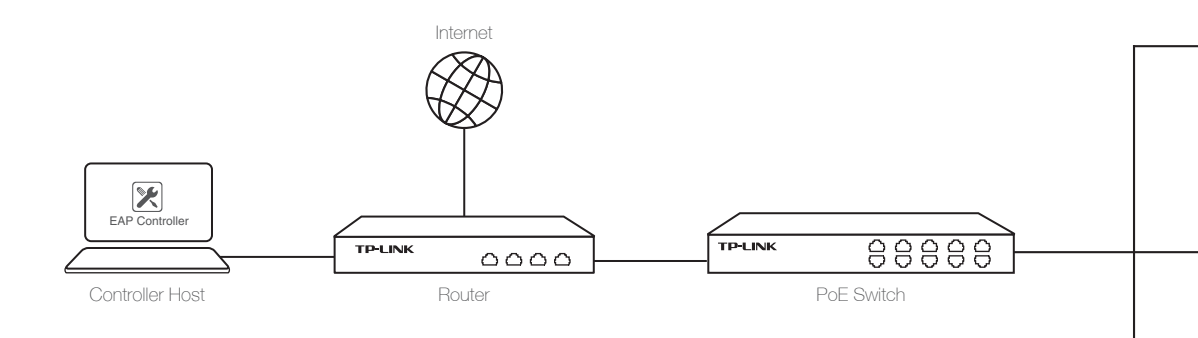

### For More Configurations

Now you can manage your wireless network and view network statistic using the EAP Controller. Please refer to the *EAP Controller User Guide* to learn more information on configuring and using the Controller software.

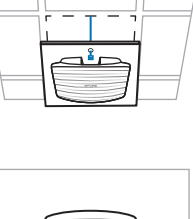

# Step 1: Installing the EAP Controller

Launch the EAP Controller and follow the configuration wizard to create a primary wireless network. After the wizard is finished, a login screen will appear. Enter the admin name and password you created and click Sign In.

# Step 2: Configuring the EAP Controller

Adopt the EAP devices in the Controller management interface to change the status from pending to connected.

# Step 3: Adopting the EAP devices

*ETHERNET* of EAP320 and *ETH1 (PoE)* of EAP330 is to connect to a router or a switch to transmit data or to a PSE (Power Sourcing Equipment), such as a PoE switch, for both data transmission and Power over Ethernet (PoE) through Ethernet cabling. *ETH1* and *ETH2* can be combined together to double the network

*CONSOLE* is used to connect to the serial port of a computer or a terminal to check and monitor system information of the EAP device. CLI commands are not available in current software version. We will release a new

## **AC1200/1900 Wireless Dual Band Gigabit Access Point**

# Option 1: Ceiling Rail Mounting Option 2: Ceiling Mounting Option 3: Wall Mounting

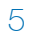

Push the EAP along the direction of arrows until it locks into place, and then adjust the cable to make the exposed part hidden behind the EAP.

Push the EAP along the direction of arrows until it locks into place, as shown on the left. Then adjust the cable to make the exposed part hidden behind

 $\mathbb H$ 

the EAP.

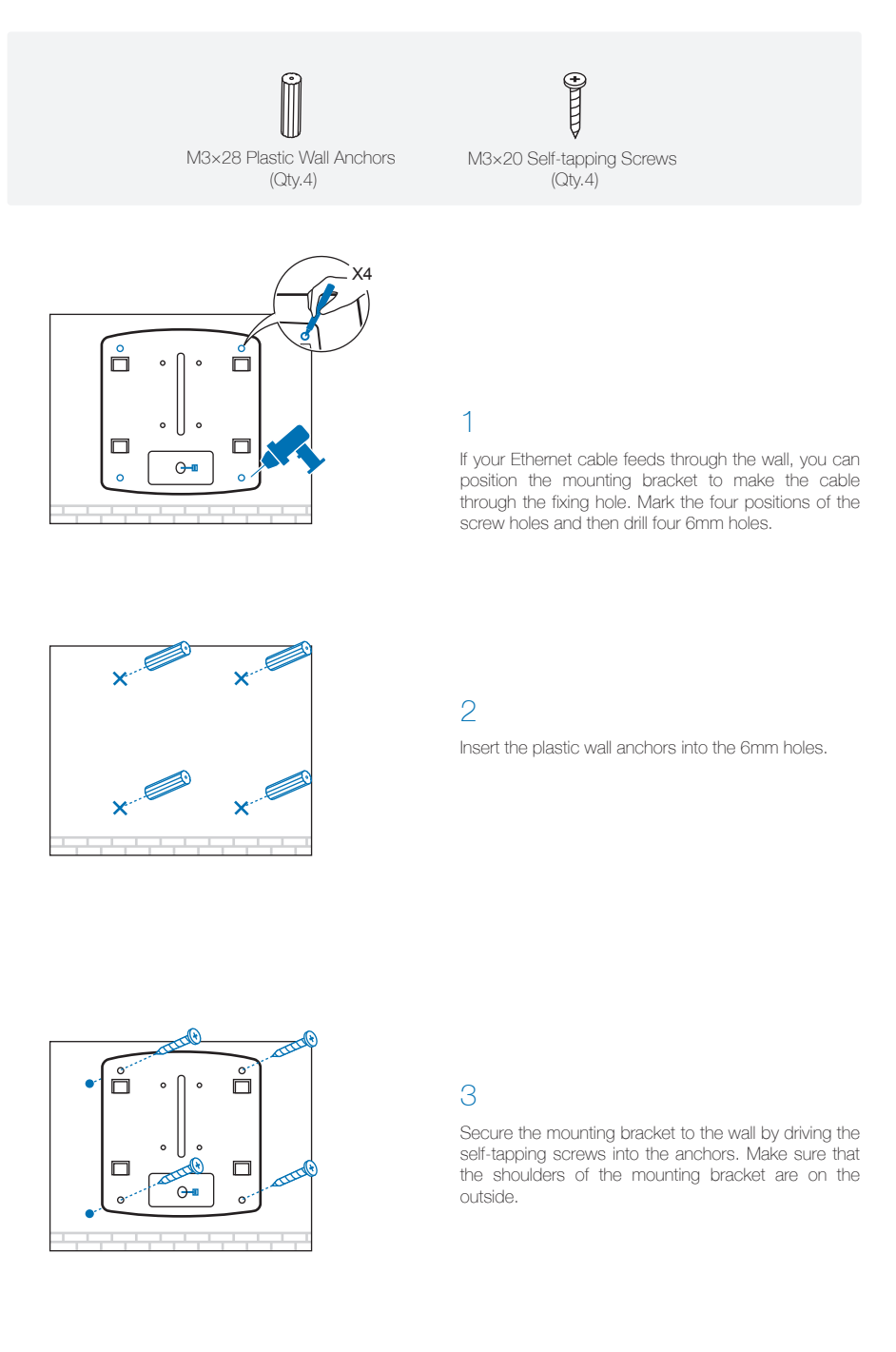

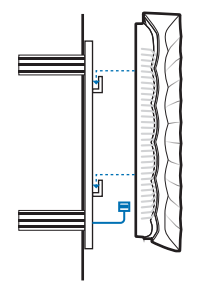

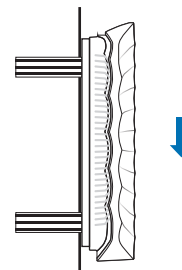

### 4

Connect the Ethernet cable to the ETHERNET port on the EAP and attach the EAP to the mounting bracket, as shown on the left.

Connect the Ethernet cable to the ETHERNET port and push the EAP along the direction of arrows until it locks into place, as shown on the left. Then adjust the cable to make the exposed part hidden behind the EAP.

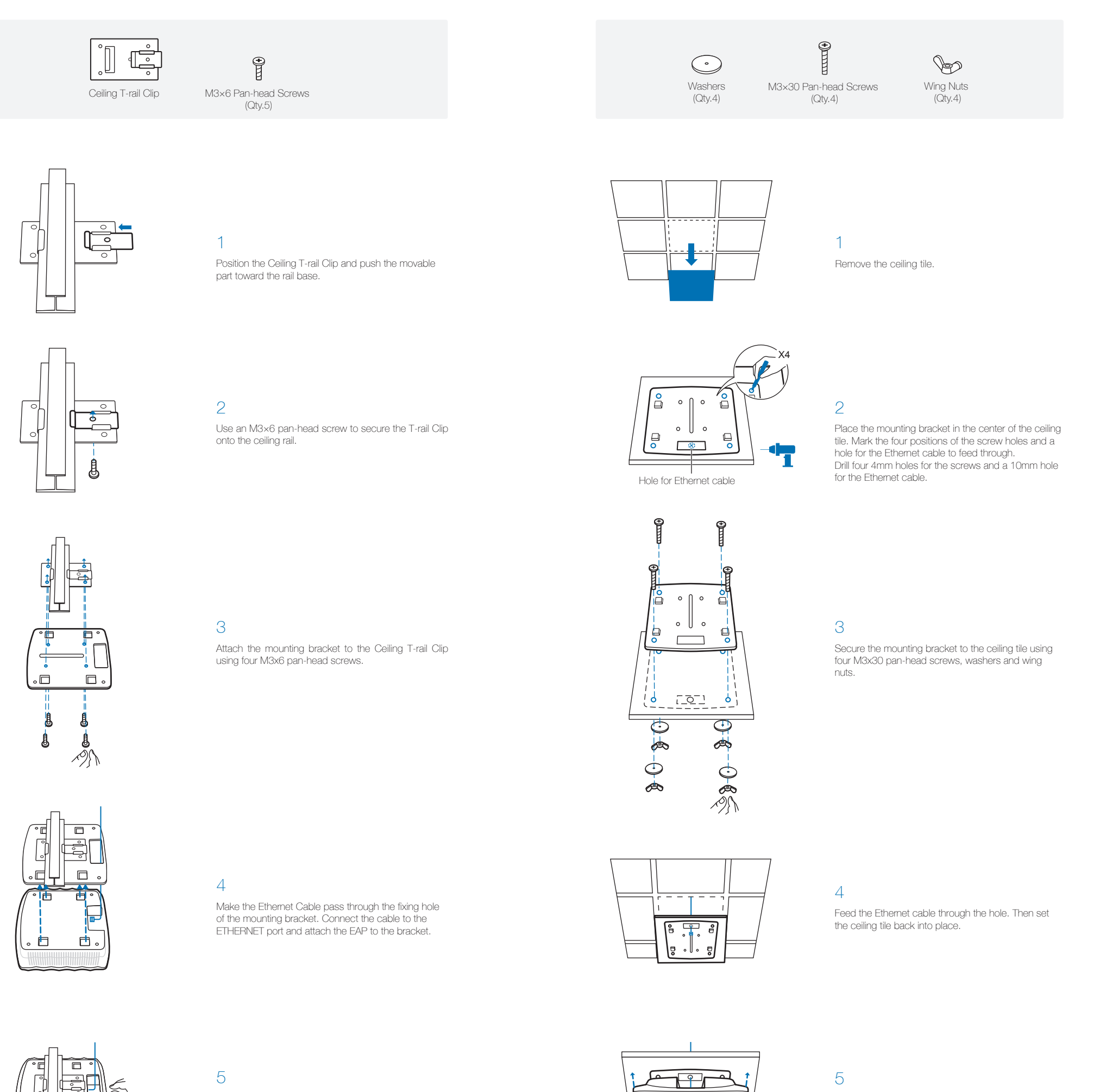

 $\Box$ 

Note: We do not recommend you to install the EAP with the Ethernet port upward.